# Osprey Approach:

## [Working from h](https://support.pracctice.com/guides/working-from-home-faq/)ome [FA](https://support.pracctice.com/guides/working-from-home-faq/)Q

This help guide was last updated on Aug 17th, 2020

The latest version is always online at [https://support.pracctice.](https://support.pracctice.com/?p=15326)com/?p=15326

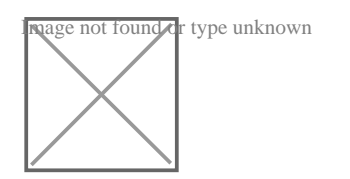

#### What is the easiest way to get set up at

Install the case management, time recording and cheque requisition apps really is the easiest way and you II be going in a copulipollees of nuclination of the section of  $e$ to do that.

Also, install the Office 365 add-ins for Word an Outlook they will enable and export emails really quickly.

If you can t do that and you need to use your browser, just follow the co help center and open up Osprey in your browser.

Ourworking from home set-xupplaguide bow to do all of the methods described

#### How do I use the Case Management App

The desktop apps are very easy to use and much of the functionality is s installed the app from the Microsoft Store we recommend watching our short our Case Management App training course.

#### What are my login details?

This will be your Osprey web address, your username and password.

- \* Your Osprey address is the one that looks like companyname.ospreya
- \* Your username is unlikely to be your email address. It s the short na
- And your password will be the same one you use in the office.

#### What if I have forgotten my password?

- \* A Supervisor level user will be able to reset your password from the
- \* You can request a password reset by clicking on the Forgotten pass your browser.

Both methods will send you an email with a one-time password allowing you to log into  $\mathbb{R}^n$ change it to something more memorable.

#### Do I need to have Word and Outlook installed on my machine?

It is a more streamlined experience to use the locally installed versions necessary.

If you have Office 365, the add-ins for Word and Outlook work well in th Outlook. You can still generate and edit documents in the web version of emails into the matter history from the web version of Outlook as you us

[This gu](https://support.pracctice.com/guides/osprey/working-from-home-set-up-guide/#add-ins)ischeows you how to install the add-ins for Office 365.

#### Is it safe to use Osprey on my home inter connection?

Yes, it is absolutely safe. You can only connect to Osprey through a sec that s the little padlock you see in your browser when you use banking s

It just means everything you send and receive from your machine to Osp viewed or manipulated.

### Do I have to store client data on my pers computer to use Osprey at home?

If you are using your personal computer to work from home you needn to stored on it. Everything you need to do in Osprey can be done without th on your machine. The benefit of Osprey is that all the information is sto

Our Case Management, Time Recording and Cheque Requisition apps don the apps sit locally but the data doesn t. The apps are basically a way database, which always sits safely in the cloud on our servers.

If you install Outlook, then copies of your emails will be downloaded t be aware of that. But the web versions of Word and Outlook don t save

When you re ready to return to work simply uninstall the Osprey apps an uninstalling the apps won t remove the data!